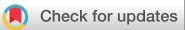

# Nucleome Browser: an integrative and multimodal data navigation platform for 4D Nucleome

To the Editor — The epigenomics community, including the NIH 4D Nucleome (4DN) Consortium<sup>1</sup>, is generating numerous genomic and imaging datasets for studying nuclear structure and function. Integrating primary data with secondary analysis results will be required to create a comprehensive reference map of nuclear organization. No existing tool can effectively integrate such multimodal data for scalable and interactive visualization (Supplementary Table 1 and Supplementary Note A). Here, we introduce the Nucleome Browser ([http://www.nucleome.org\)](http://www.nucleome.org), an integrative and interactive multimodal data visualization and exploration platform that accelerates access, utilization and sharing of 4DN data (see Supplementary Table 2 for a collection of resources supporting the Nucleome Browser). Our platform has two unique capabilities: (1) simultaneous and synchronized visualization of multiomic datasets (including Hi-C contact maps, 1D genomic signal tracks and even single-cell data), imaging datasets and 3D genome structure models; and (2) scalable integration of custom datasets with existing data portals (for example, UCSC Genome Browser<sup>2</sup>, WashU Epigenome Browser<sup>3</sup>, HiGlass<sup>4</sup>, OMERO imaging data server<sup>5</sup> and Image Data Resource  $(IDR)<sup>6</sup>$  in a unified, interactive platform. Nucleome Browser currently hosts 2,292 genomic tracks and 732 image datasets (Supplementary Table 3 and Supplementary Note B.1).

Nucleome Browser consists of a series of web components that can be flexibly arranged and customized by the user (that is, it is composable and configurable) and that offer synchronized operations for integrative visualization of heterogeneous datasets or different views from the same data modality (Fig. 1a,b and Supplementary Notes C and B.2). These web components of Nucleome Browser include (1) a genome browser for visualizing both 1D (for example, Repli-seq and TSA-seq) and 2D (for example, Hi-C contact maps) genomic data, (2) a display component for 3D genome structure models, and (3) extensible, customized web applications tailored toward specific data types (Fig. 1a–c and Supplementary Note C). Each web component is self-encapsulated

into a panel coupled with an adaptive communication mechanism. Users can combine multiple linked panels for multiomic comparisons (Supplementary Fig. 1) or multimodal data exploration (Fig. 1b). Importantly, the layout of panels can be saved into sessions, enabling management and sharing of the browser's views.

The core component of our adaptive communication design is a multi-channel hierarchical event-dispatch hub (Supplementary Fig. 2 and Supplementary Note C) that automatically recognizes a user's operations triggered in any web component and then synchronously updates the status of web components or data portals from different domains. For example, when a user navigates to or highlights a region of interest in a genome browser panel, all other panels or portals (including the UCSC Genome Browser, the customized HiGlass viewer and the Python Jupyter notebook) synchronously change to display and highlight the corresponding region, initiate the OMERO image viewer, or update plots in the Jupyter Notebook accordingly (Fig. 1a–c and Supplementary Note B.3 and B.4). Multi-way communications are achieved through the Nucleome Bridge web browser extension (Supplementary Fig. 3 and Supplementary Note C). Users alternatively can divide panels into specific channels such that synchronization is restricted to those panels within the same channel (Supplementary Fig. 4). Users can efficiently perform integrative comparisons of nuclear organization in different cellular contexts (Supplementary Fig. 5 and Supplementary Note B.5). A scatter-plot analysis tool allows global comparison between two bigWig tracks (Supplementary Fig. 5). We can take the same approach to comparing  $single-cell$  3D genome data<sup>7</sup> (Supplementary Fig. 6 and Supplementary Note B.6). Nucleome Browser is, to our knowledge, the first platform that supports such multi-domain and multi-channel interactive visualization, which greatly enhances heterogeneous and multimodal data exploration.

Recently developed multiplexed immuno-FISH (fluorescence in situ

hybridization) imaging methods provide a direct, whole-genome visualization of 3D chromatin localization that genomic mapping cannot provide. We built customized web applications to demonstrate that users can interactively compare genomic data hosted on the Nucleome Browser with single-cell 3D genome structure models derived from multiplexed OligoSTORM<sup>8</sup> and OligoDNA-PAINT<sup>9</sup> data (Supplementary Fig. 3a–c), as well as in situ genome sequencing  $(IGS)^{10}$  imaging data hosted on the  $IDR<sup>6</sup>$  (Fig. 1d). For the IGS data, users can explore a single-cell image dataset using the OMERO.iviewer with the markers of FISH probes highlighted on the images. Highlighting genomic regions in the genome browser also highlights FISH probes in the image overlapping with these genomic regions, allowing interactive comparison of sequencing-based genomic features with their 3D spatial nuclear localization (Fig. 1d). Our design supports integrative visualization of multimodal datasets across multiple domains while facilitating future extensions to support new data types as they become available.

Nucleome Browser represents the next-generation design of integrative and multimodal data visualization for multiscale nuclear organization. We anticipate that Nucleome Browser will serve as an important portal for users to fully utilize different types of 4DN data and diverse 3D epigenomics datasets to navigate multiscale nuclear structure and function in a wide range of biological contexts, enabling hypothesis generation and data sharing with the broad community.

### **Data availability**

All datasets available on Nucleome Browser were collected from published work or data portal from public consortium projects. For the public 4DN data, we developed an automated workflow to download from the 4DN Data Portal (<https://data.4dnucleome.org>) periodically. We then further curated the meta-information of the data tracks for visualization. Supplementary Table 4 lists the detailed sources of all datasets used in Nucleome Browser (latest version updated in November 2021).

# **correspondence**

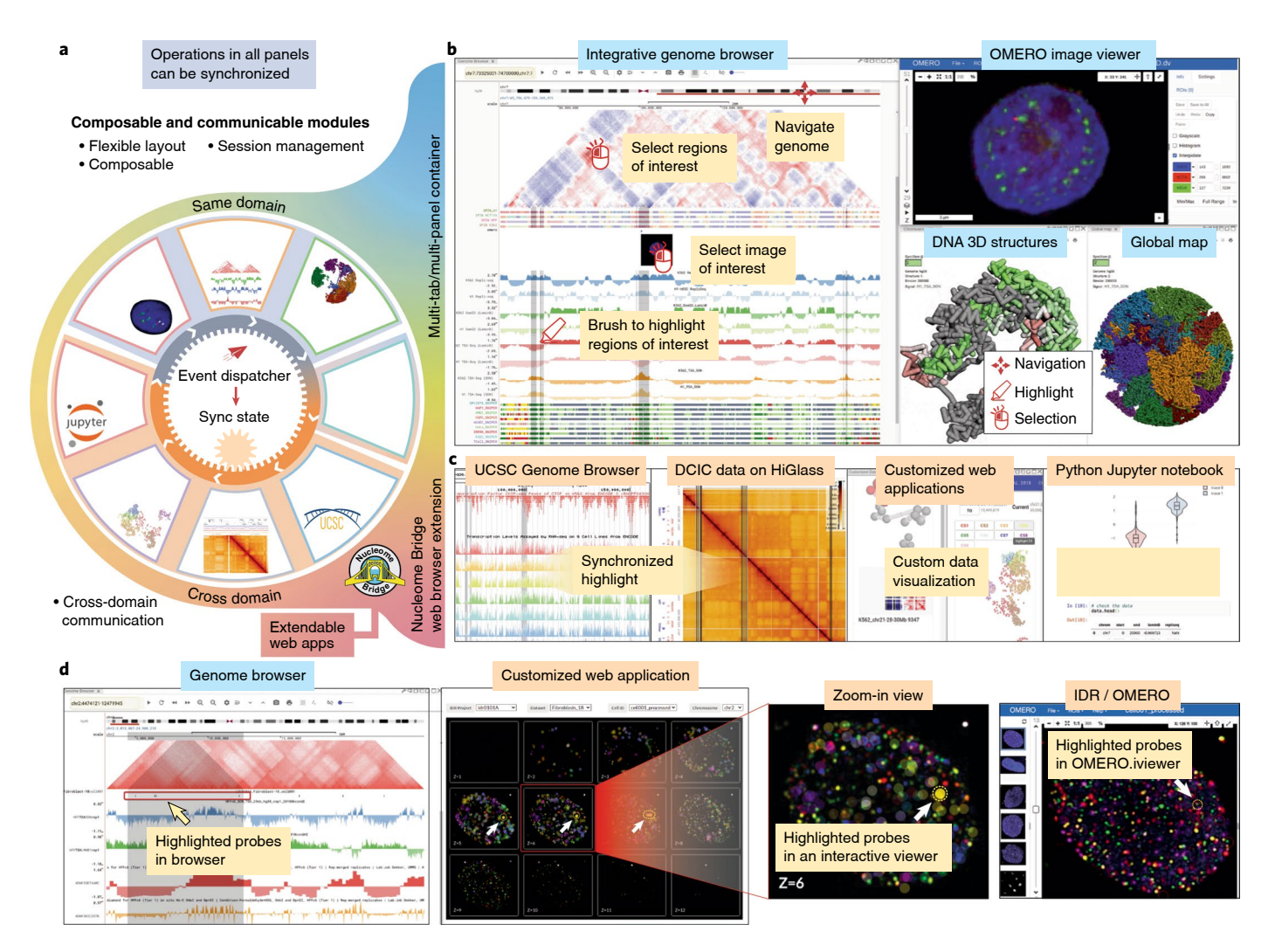

**Fig. 1 | Nucleome Browser facilitates integrative and multimodal data navigation. a**, The overall design of Nucleome Browser. Nucleome Browser consists of a series of web components with synchronized operations, each of which is focused on a specific data type and can be combined with the others in a flexible manner. A unified hierarchical event-dispatch system allows modules (outer circle) from either the same domain or different domains to synchronize their status on the basis of genomic coordinates and highlighted regions. Operations (for example, navigation to or highlight of a region or regions) initiated in any component will automatically dispatch to all connected web components through the event-dispatch system (inner circle). Nucleome Bridge, a web browser extension, empowers various external data portals (for example, the UCSC Genome Browser) to communicate with other modules in the platform. **b**, A screenshot of Nucleome Browser illustrates interactive exploration of multimodal 4DN data. Users can use the mouse to navigate to or highlight a region of interest on 1D and 2D tracks in a genome browser web component. OMERO image viewer shows the details of the image on the selected locus on the image track. The 3D genome structure model web component shows a 3D view of chromosome structure with colors indicating the signals of genomic data. **c**, The web browser extension Nucleome Bridge further transmits both genomic coordinates and highlighted regions to other web applications, including UCSC Genome Browser, HiGlass viewer, custom data viewers or Jupyter notebooks, to generate plots in real time. **d**, A customized web application can connect Nucleome Browser to the in situ genome sequencing (IGS) data hosted on the IDR platform. Users can navigate the IGS dataset to select an individual cell and this web application will automatically fetch images from IDR and mark the locations of probes as circles. As users select regions on the genome browser panel on the left, probes overlapping with the highlighted regions will also be highlighted. Clicking a probe will lead users to the IDR portal and open an OMERO.iviewer for further examination.

## **Code availability**

The code of Nucleome Browser is available at: <https://github.com/nucleome>. Nucleome Browser can be accessed at: [http://www.](http://www.nucleome.org) [nucleome.org.](http://www.nucleome.org) Documentation and tutorials are available at [https://nb-docs.readthedocs.](https://nb-docs.readthedocs.io/en/latest) [io/en/latest.](https://nb-docs.readthedocs.io/en/latest) Video tutorials are available at [https://tinyurl.com/nb-video-tutorial.](https://tinyurl.com/nb-video-tutorial) □ Xiaopeng Zhu $\mathbf{D}^{1,4}$ , Yang Zhang<sup>1,4</sup>, Yuchuan Wang<sup>1</sup>, Dechao Tian<sup>1</sup>, Andrew S. B[elm](http://orcid.org/0000-0002-4202-5834)ont<sup>2</sup>, Jason R. Swedlow<sup>D3</sup> and Jian Ma $\mathbf{D}^{1\boxtimes}$ 

*1 Computational Biology Department, School of Computer Science, Carnegie Mellon University, Pittsburgh, PA, USA. 2 Department of Cell and Development Biology, University of Illinois at* 

*Urbana-Champaign, Champaign, IL, USA. 3 Division of Computational Biology, School of Life Sciences, University of Dundee, Dundee, UK.* <sup>4</sup>These authors *contributed equally: Xiaopeng Zhu, Yang Zhang.*  ✉*e-mail: [jianma@cs.cmu.edu](mailto:jianma@cs.cmu.edu)*

Published online: 21 July 2022 <https://doi.org/10.1038/s41592-022-01559-3>

#### References

- 1. Dekker, J. et al. *Nature* **549**, 219–226 (2017).
- 2. Kent, W. J. et al. *Genome Res.* **12**, 996–1006 (2002).
- 3. Zhou, X. et al. *Nat. Methods* **10**, 375–376 (2013).
- 4. Kerpedjiev, P. et al. *Genome Biol.* **19**, 125 (2018).
- 5. Allan, C. et al. *Nat. Methods* **9**, 245–253 (2012).
- 6. Williams, E. et al. *Nat. Methods* **14**, 775–781 (2017). 7. Stevens, T. J. et al. *Nature* **544**, 59–64 (2017).
- 
- 8. Bintu, B. et al. *Science* **362**, eaau1783 (2018).
- 9. Nir, G. et al. *PLoS Genet.* **14**, e1007872 (2018).
- 10. Payne, A. C. et al. *Science* **371**, eaay3446 (2021).

#### Acknowledgements

Nucleome Browser was first introduced to the community during the 2018 Annual Meeting of the NIH 4D Nucleome Consortium (San Diego, CA). The authors would like to thank members of the 4D Nucleome Consortium and the

broad 3D genome community for feedback and suggestions that have improved the tool. The authors are also grateful to members of the Ma lab for discussions and comments on the manuscript. This work was supported by the National Institutes of Health Common Fund 4D Nucleome Program grants U54DK107965 (A.S.B. and J.M.), U54DK107965-05S1 (J.R.S. and J.M.) and UM1HG011593 (A.S.B., J.R.S. and J.M.) and the Wellcome Trust grant

212962/Z/18/Z (J.R.S.). J.M. is also supported by a Guggenheim Fellowship from the John Simon Guggenheim Memorial Foundation.

#### Author contributions

Conceptualization, X.Z. and J.M.; methodology, X.Z., Y.Z. and J.M.; software, X.Z. and Y.Z.; resources, A.S.B. and J.R.S.; investigation, X.Z., Y.Z., Y.W., D.T., A.S.B., J.R.S. and J.M.; writing — original draft, Y.Z., X.Z. and J.M.;

writing — review and editing, Y.Z., X.Z., A.S.B., J.R.S. and J.M.; funding acquisition, A.S.B., J.R.S. and J.M.

#### Competing interests

J.R.S. is affiliated with Glencoe Software, a commercial company that builds, delivers, supports and integrates image data management systems across academic, biotech and pharmaceutical industries. The remaining authors declare no competing interests.

#### Additional information

**Supplementary information** The online version contains supplementary material available at [https://doi.](https://doi.org/10.1038/s41592-022-01559-3) [org/10.1038/s41592-022-01559-3.](https://doi.org/10.1038/s41592-022-01559-3)

**Peer review information** *Nature Methods* thanks Vera Pancaldi and the other, anonymous, reviewer(s) for their contribution to the peer review of this work.